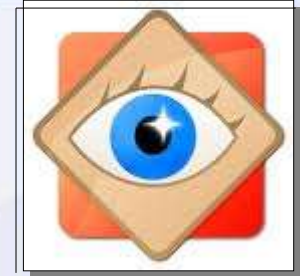

# **FastStone Image Viewer J'installe**

Installer le logiciel Découvrir Paramétrer

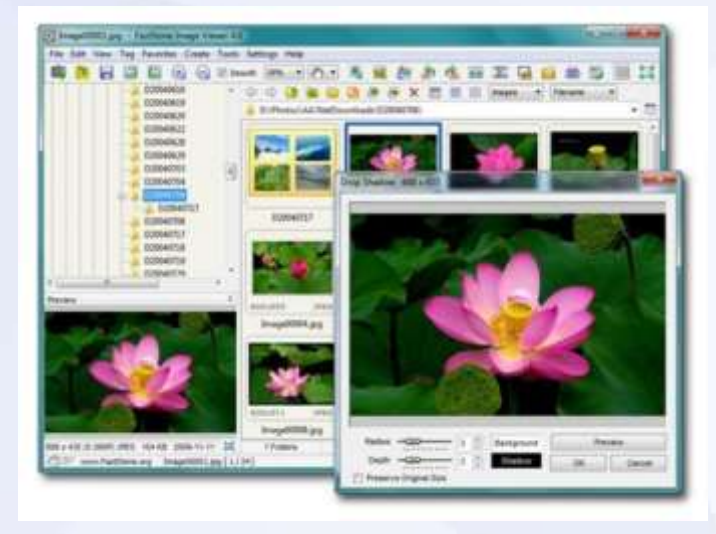

**Le fichier d'installation sera téléchargé depuis une page du site [www.filehippo.com](http://www.filehippo.com/)**

**Cliquer sur le lien ci-dessous**

*[http://www.filehippo.com/fr/download\\_faststone\\_image\\_viewer/](http://www.filehippo.com/fr/download_faststone_image_viewer/)*

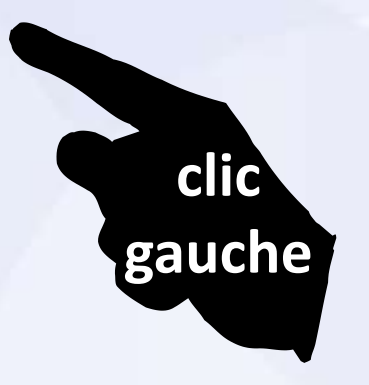

## *[http://www.filehippo.com/fr/download\\_faststone\\_image\\_viewer/](http://www.filehippo.com/fr/download_faststone_image_viewer/)*

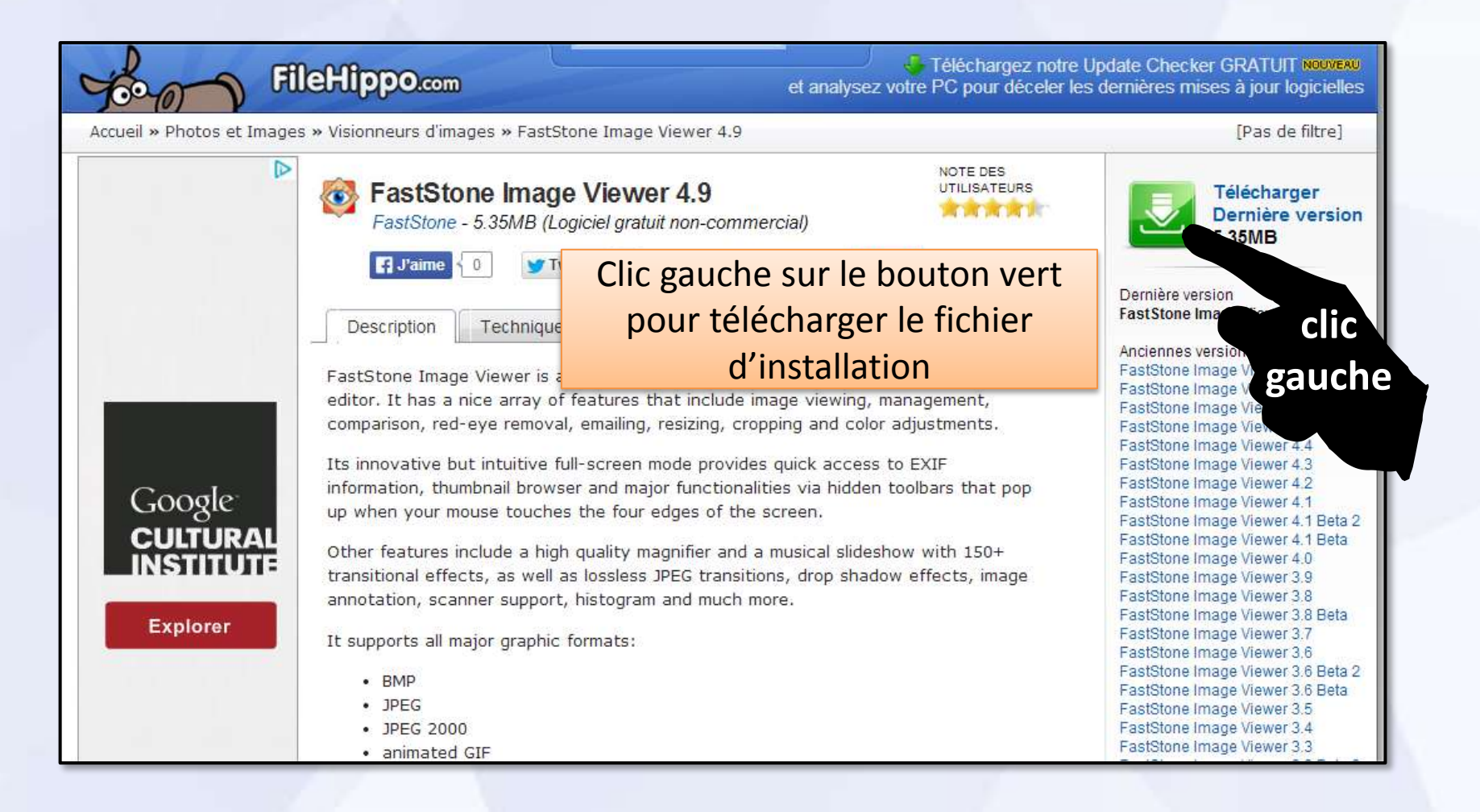

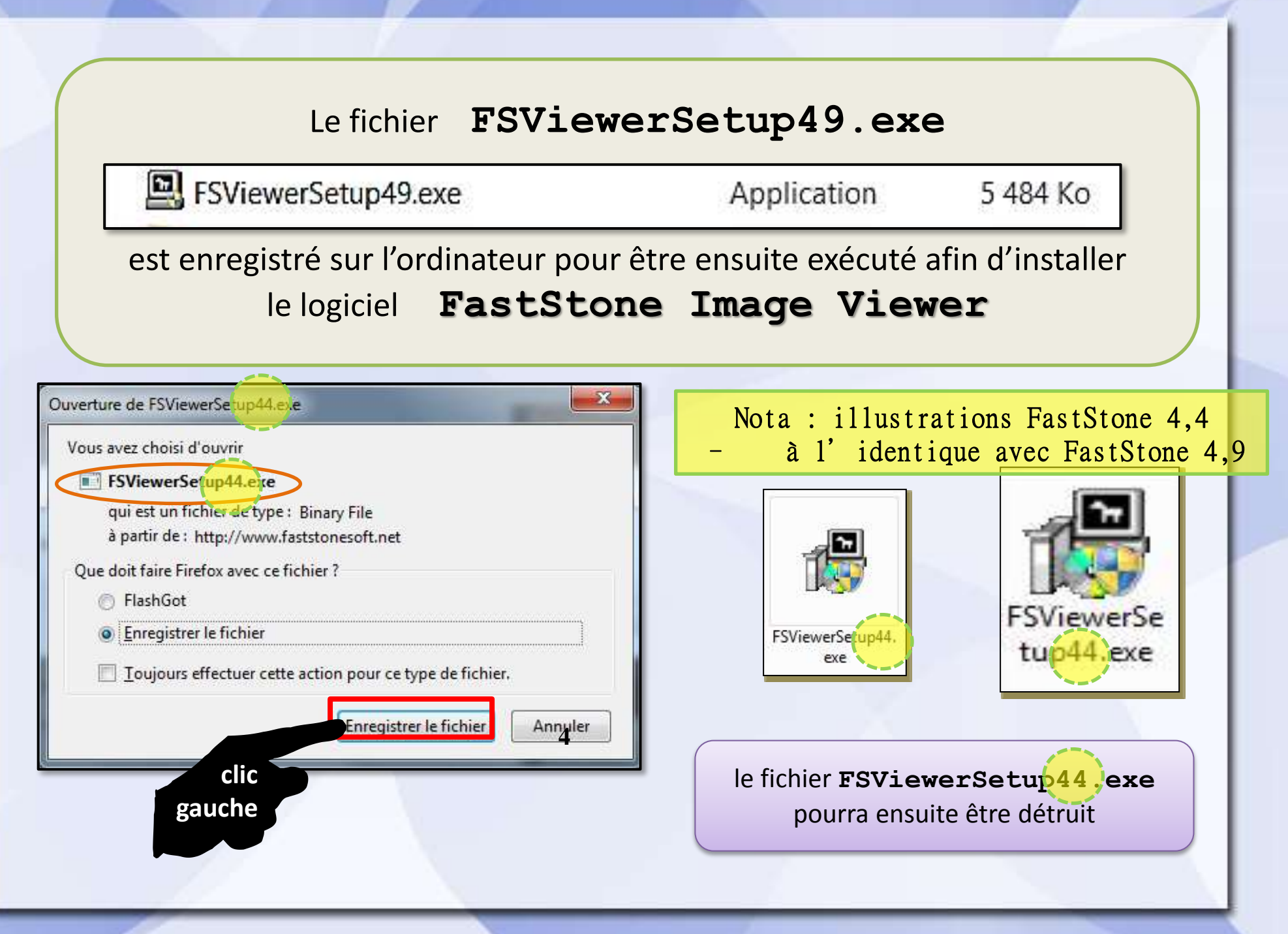

#### Installation du logiciel **FastStone Image Viewer**

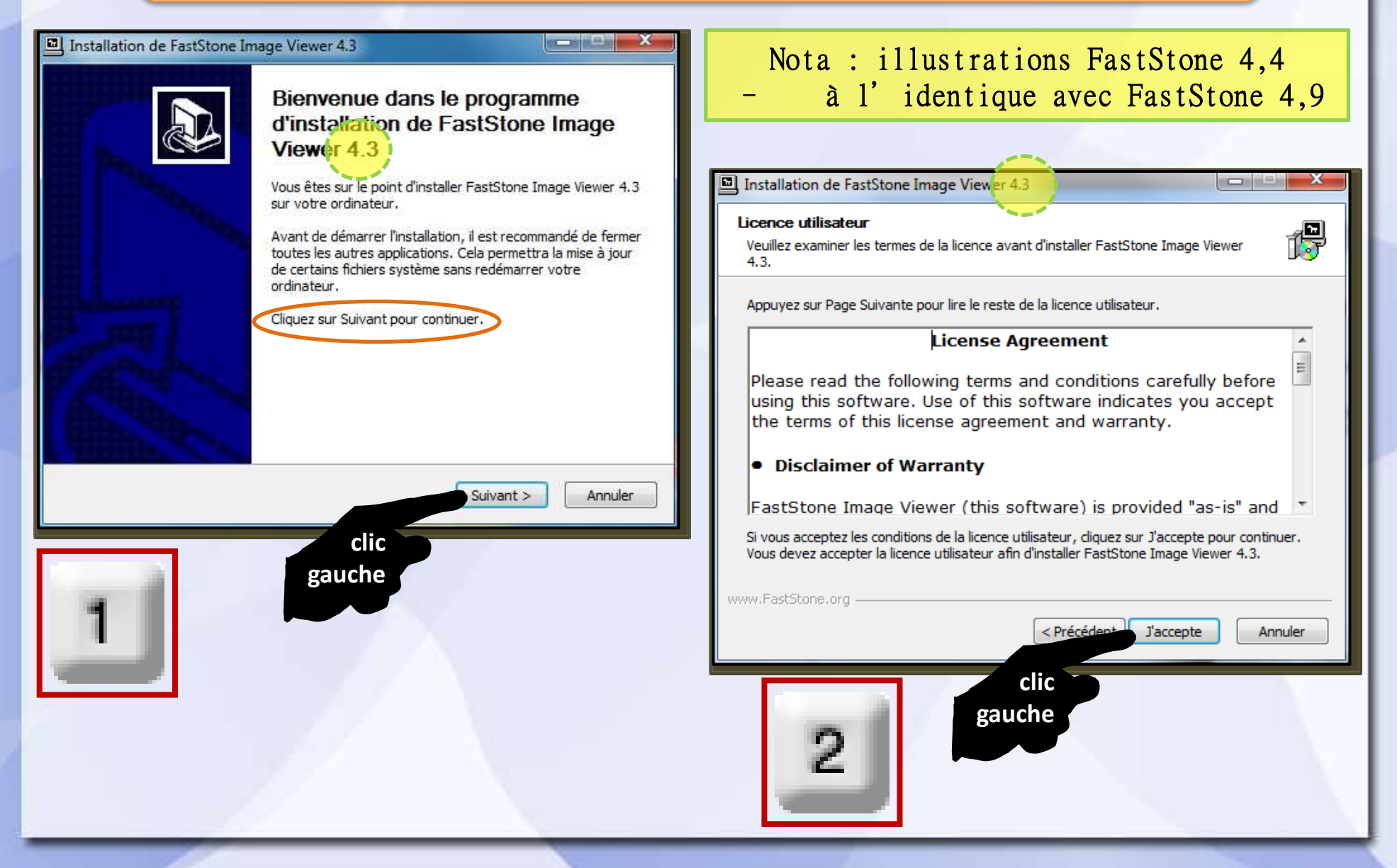

#### Installation du logiciel **FastStone Image Viewer**

 $\mathbf x$ 

**ANCESSION** 

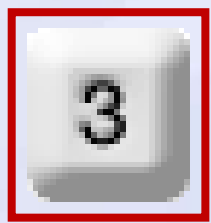

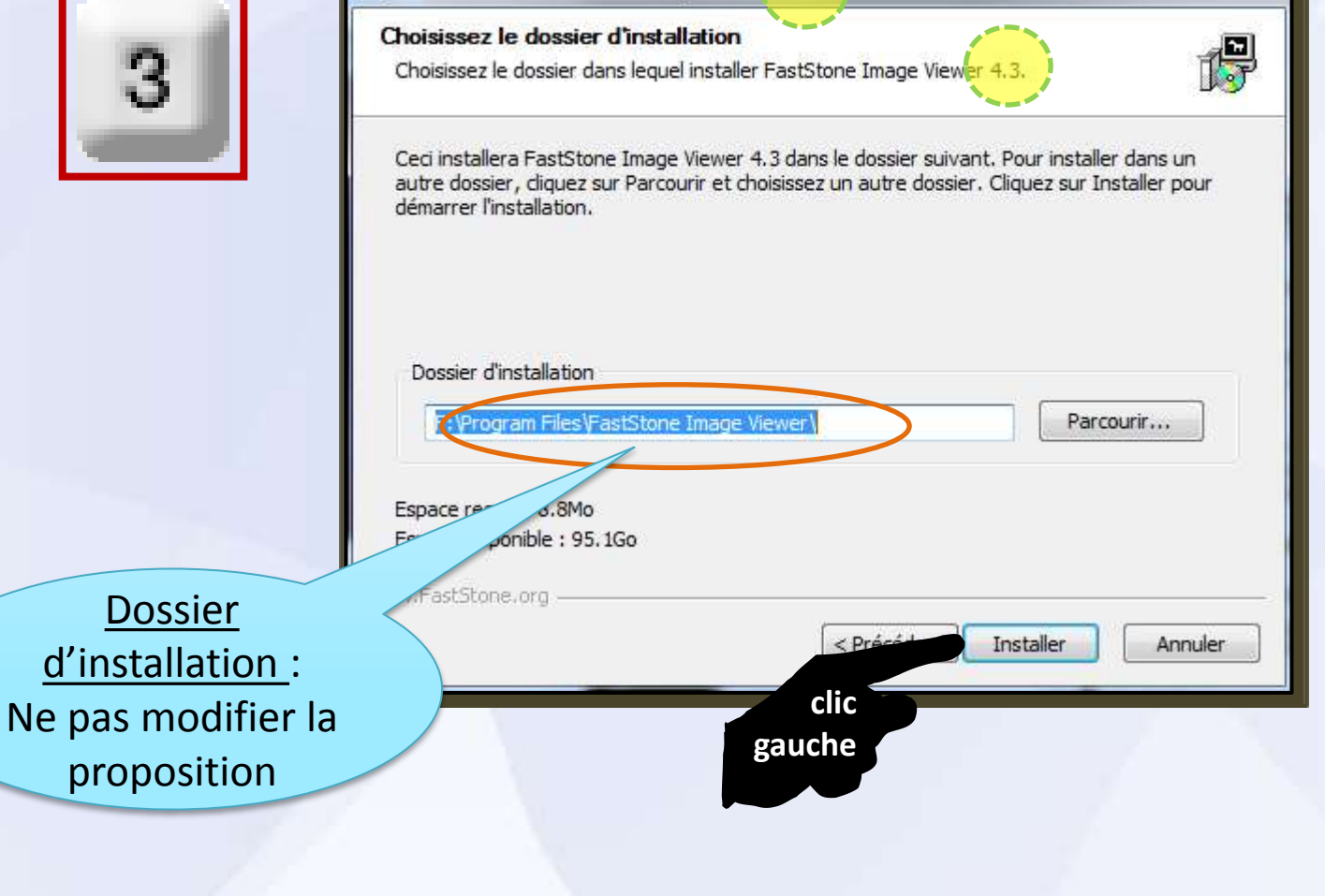

Installation de FastStone Image Viewer 4.3

### Installation du logiciel **FastStone Image Viewer**

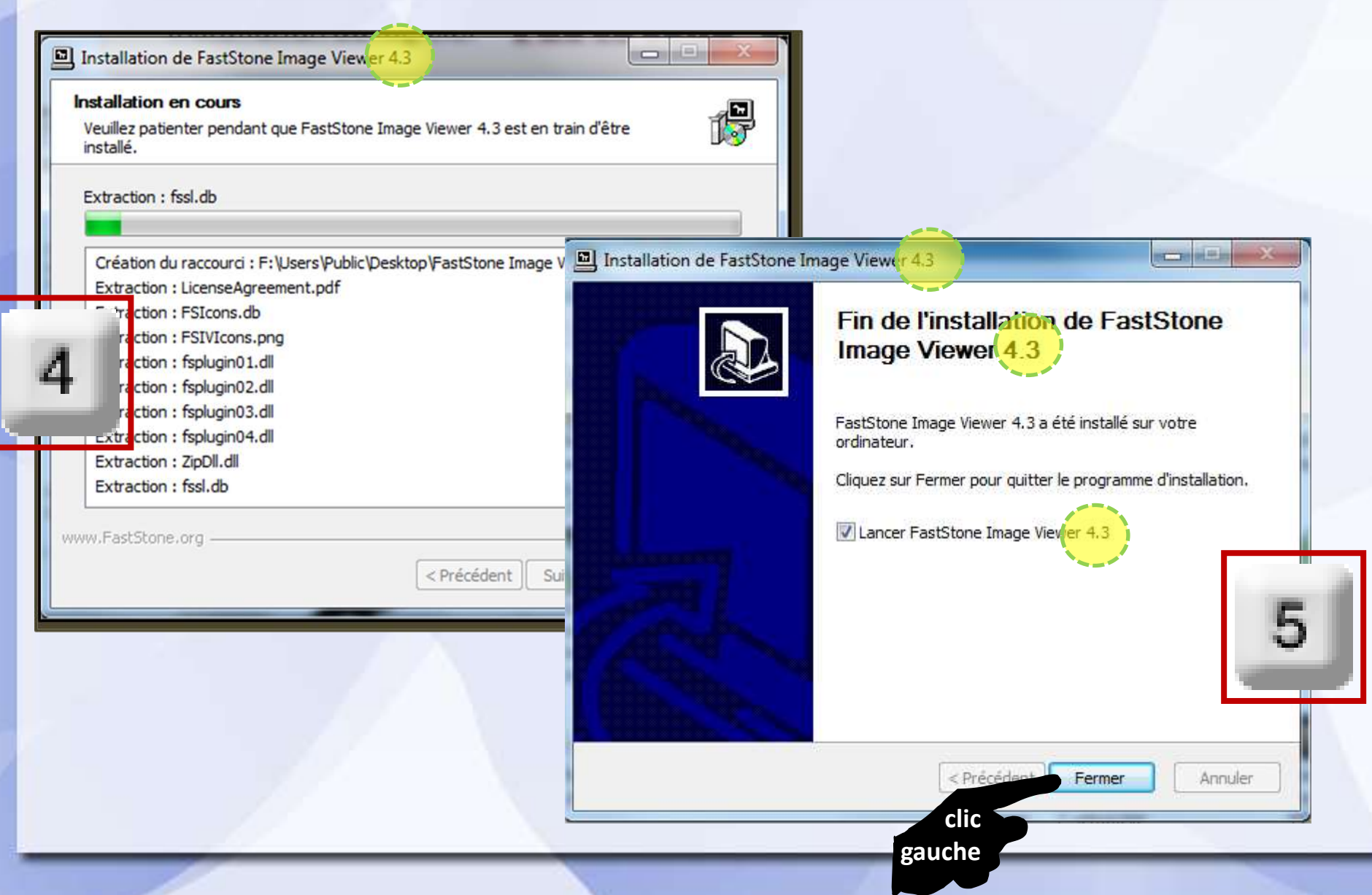

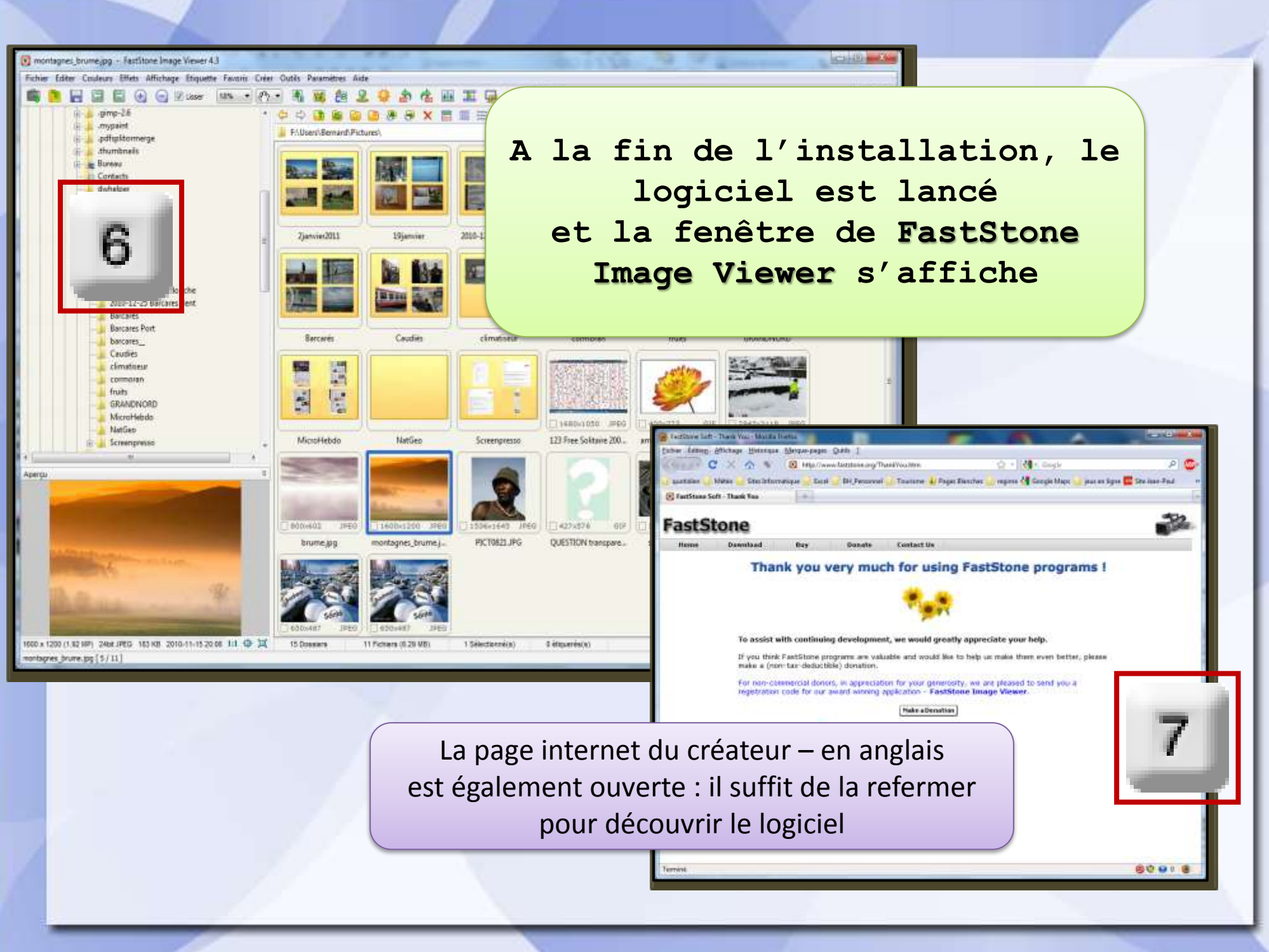